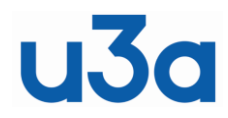

**IT Guide – Managing Your Android Phone**

Rev 01

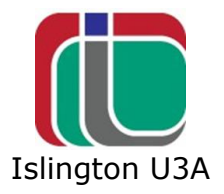

## **Managing your Android phone from your PC**

Managing smart phones using the phone screen can be a frustrating experience. You can rummage for ages looks for the right place for a particular setting and it isn't easy to keep track of where you have been without spending more time writing things down (and thus making mistakes) than getting anywhere.

What if you manage the damn things as you do your PC? You could drive the phone in one window, copy things into another window to track what you find for future reference and have a big fat search window to get ideas from - all on your bigger, fatter, PC screen. Your mobile becomes something you can just plug in while you make it do what you want.

I have also found this useful when explaining phone apps, in my case to school kids years ago, but why not for grown ups too?

## **Your Phone on Windows 10**

This is for a Samsung A70. It should work for other Androids but amendments would be very welcome. It might work on fruit-based devices but that needs a new chapter.

Go to bottom left with your mouse -

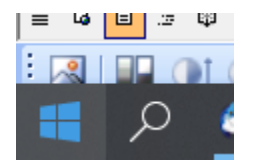

- click on -

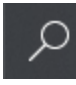

- type Your Phone -

 $\varphi$  Your Phone

- at top of new window see -

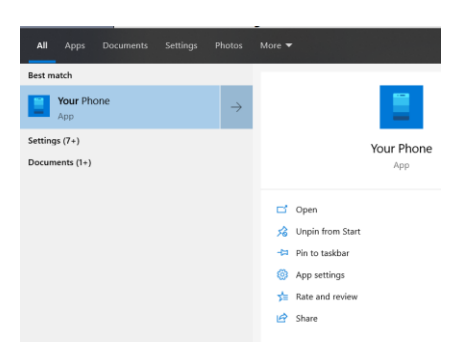

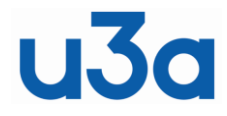

## **IT Guide – Managing Your Android Phone**

Rev 01

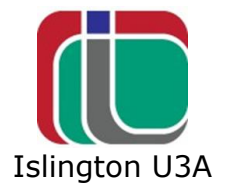

This is the application you need. Its built in to W10 so its kosher.

Plug your phone into your PC with the right USB cable (Make sure it not a "charging only" cable) and double click on Your Phone and see -

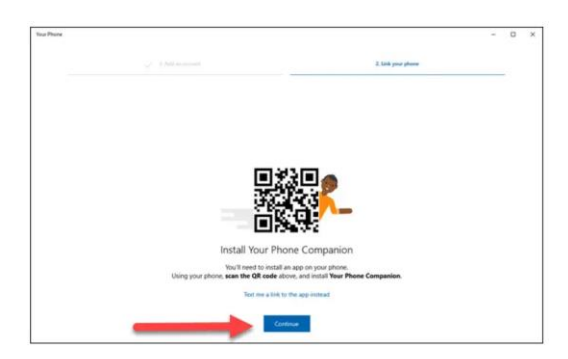

- continue as shown and see something like this on your phone-

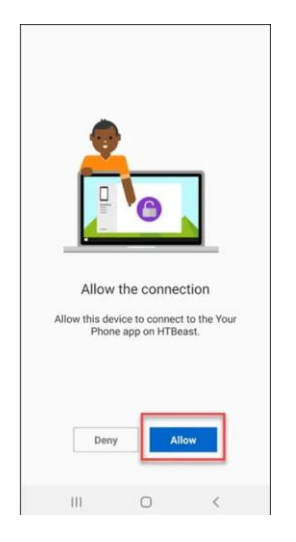

- allow and OK the other permissions you want to use. Once you have done that see something like this on your PC –

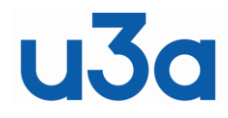

## **IT Guide – Managing Your Android Phone**

Rev 01

 $\sim$  $\Box$  $\times$ 

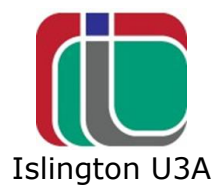

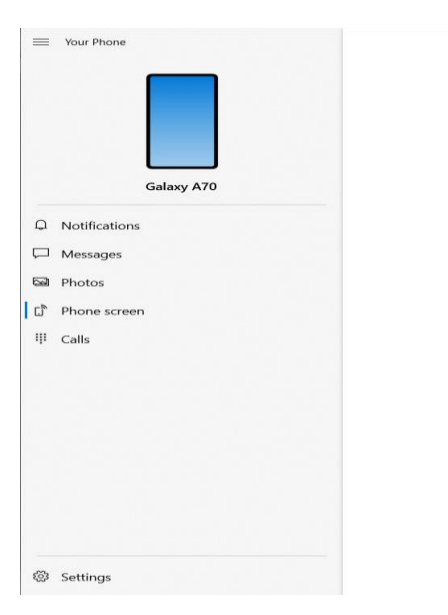

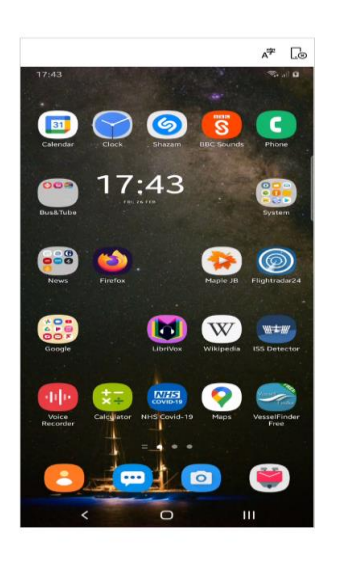

Now your mouse is your finger on your phone screen. You can do most things in the Phone screen mode -

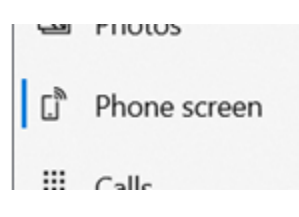

- but you have others -

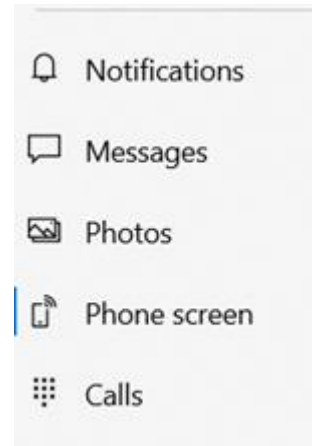

I set the nice "Ship and Stars" as my Wallpaper (see above) much more easily with Yout Phone than fighting the sub-menu